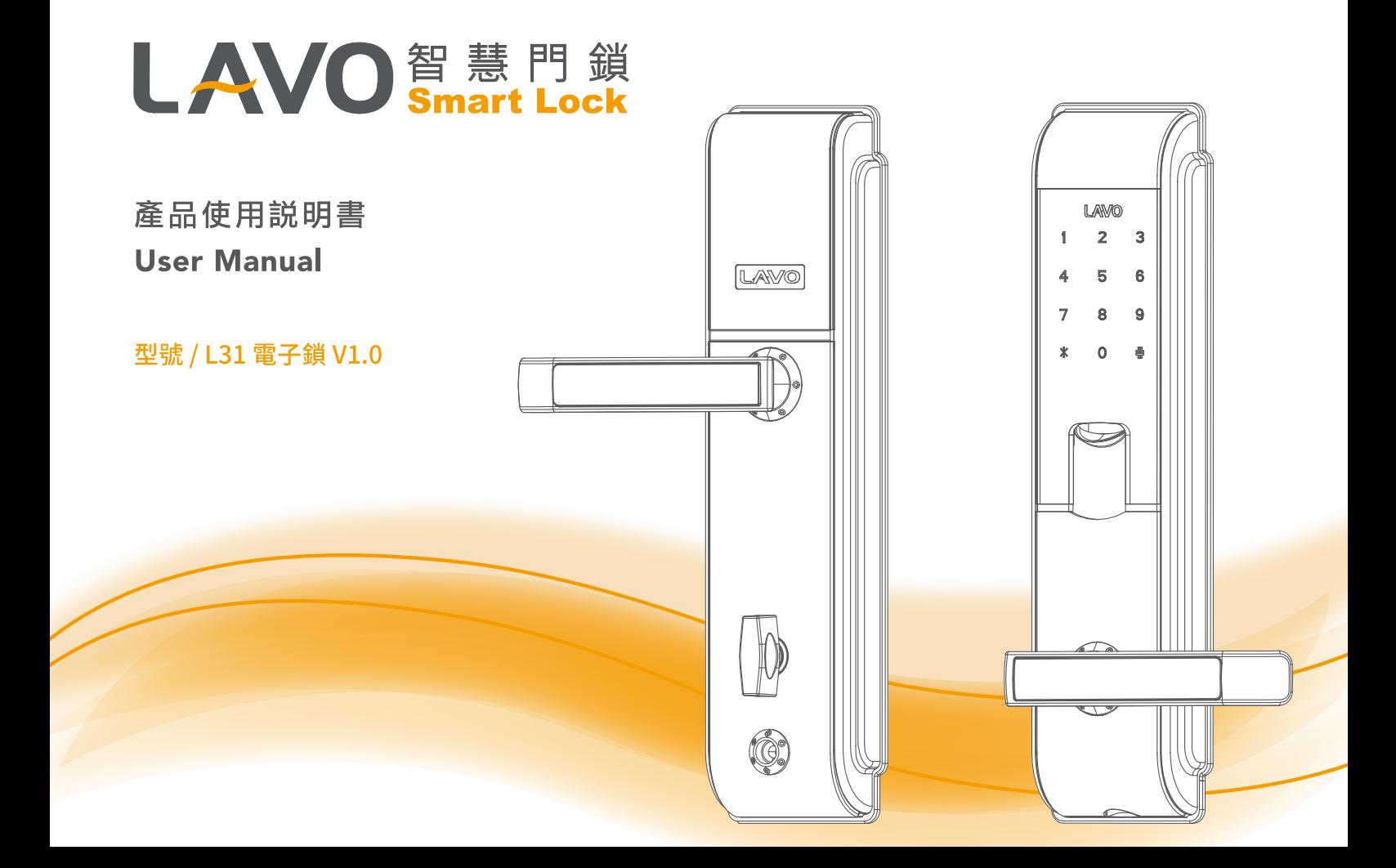

# LAVO 智慧門鎖

# 目錄

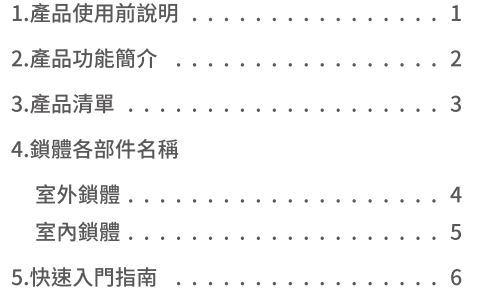

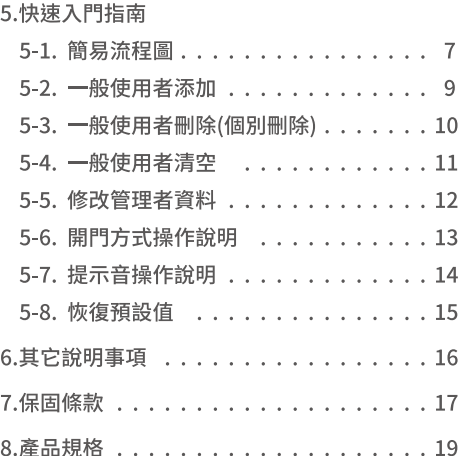

- 本產品的設計和製造是為了確保人身安全。使用不當可能會導致人身傷害或財產損失。
- 請導守安裝, 使用和維修的程序。
- LAVO智慧門銷是一種精密電子設備。在產品運行之前,應關讀所有安全和操作說明。
- 該產品設計為僅用於室內和具有防雨潑水保護的區域使用。
- 產品捐壞需要重新安裝及維修時,請向合格的維修人員提供所需的維修服務。
- 在安裝之前,請與本地經銷商協助檢查您的安裝條件,因為您的安裝條件可能與此鎖符 合的標準不同。
- 本產品的保修範圍不句括因門片瑕疵、安裝維修,儲放不當所造成的原因。
- 渾輸和搬渾、普通磨損、誤用,濫用事故,未經授權的維修或未經授權的維修部件而浩成 的捐壞。
- 除非安裝產品,否則未經LAVO書面同意,禁止自行拆裝,返工和逆向工程。
- 在產品和本手冊中使用或出現的商標,商品名稱,設計,版權,專利和其他專有權應仍為 製造商的專有財產,不得以任何形式複製或使用,除非經LAVO書面同意授權。
- 請使用指定品牌3號鹼性雷池。長時間不使用雷子銷,必須卸下雷池,以免漏液。 雷子鎖若未使用雷池時,務必隨身攜帶機械鑰匙。
- 產品清潔時,請使用清水或低於75%酒精清潔,切勿使用漂白水、次氯酸水等刺激性、 揮發及腐蝕性液體擦拭。
- 本手冊中的信息如有更改,恕不另行诵知。

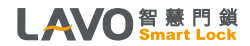

1. 產品使用前說明

# 2. 産品功能簡介

### • 戶內反鎖功能

防止兒童誤觸反鎖鈕設計,反鎖時需將反鎖鈕向外提拉才能旋轉,解除反鎖時可直接旋轉。

### • 機械鑰匙緊急開鎖

當遇到雷池沒雷或其它問題時,可以使用機械鑰匙緊急開鎖。

### • 雙驗證開鎖

開門時,同時輸入正確的密碼和指紋或卡片,門才能開啟,增強安全性。

### • 外接電源緊急開鎖功能(DC9V鹼性電池)

當雷池沒雷無法開門時,您可以外接9V鹼性雷池緊急開門。

### • 雷量提醒功能

在電池電量低開門時,輸入密碼或指紋或RFID卡片時,語音會提示「電池電量不足,請及時更換電池」, 請盡快更換雷池。

### •臨時密碼(一次性)

可設置臨時密碼功能 (一次性), 提供人員一次性進出。

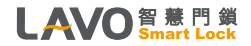

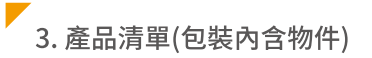

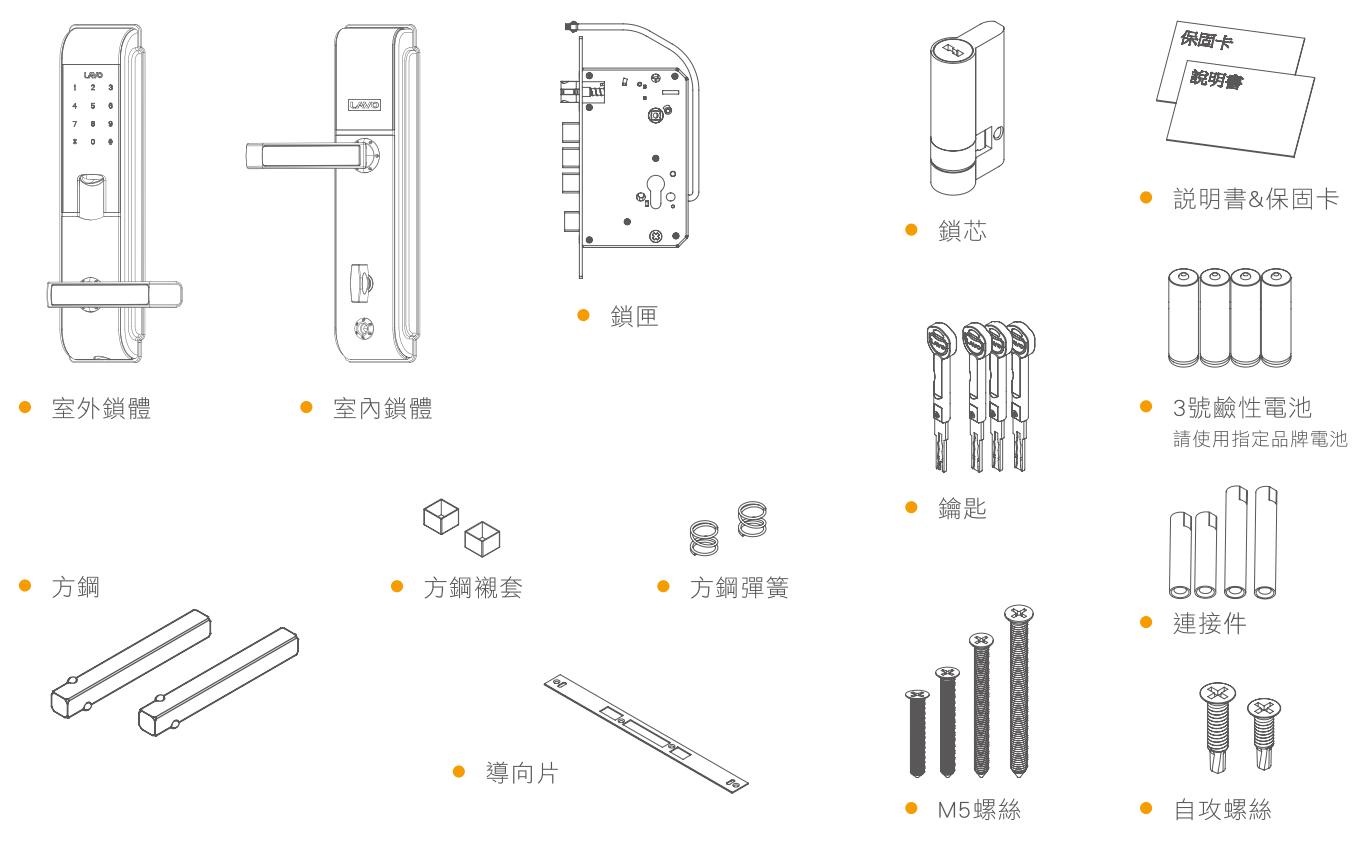

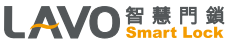

註:因安裝門厚不同,鎖芯、方鋼、連接件、M5螺絲規格或數量會有所差異,如有更改恕不另行通知。 P.03

#### $\overline{\phantom{a}}$ 4. 鎖體各部件名稱 / 室外鎖體

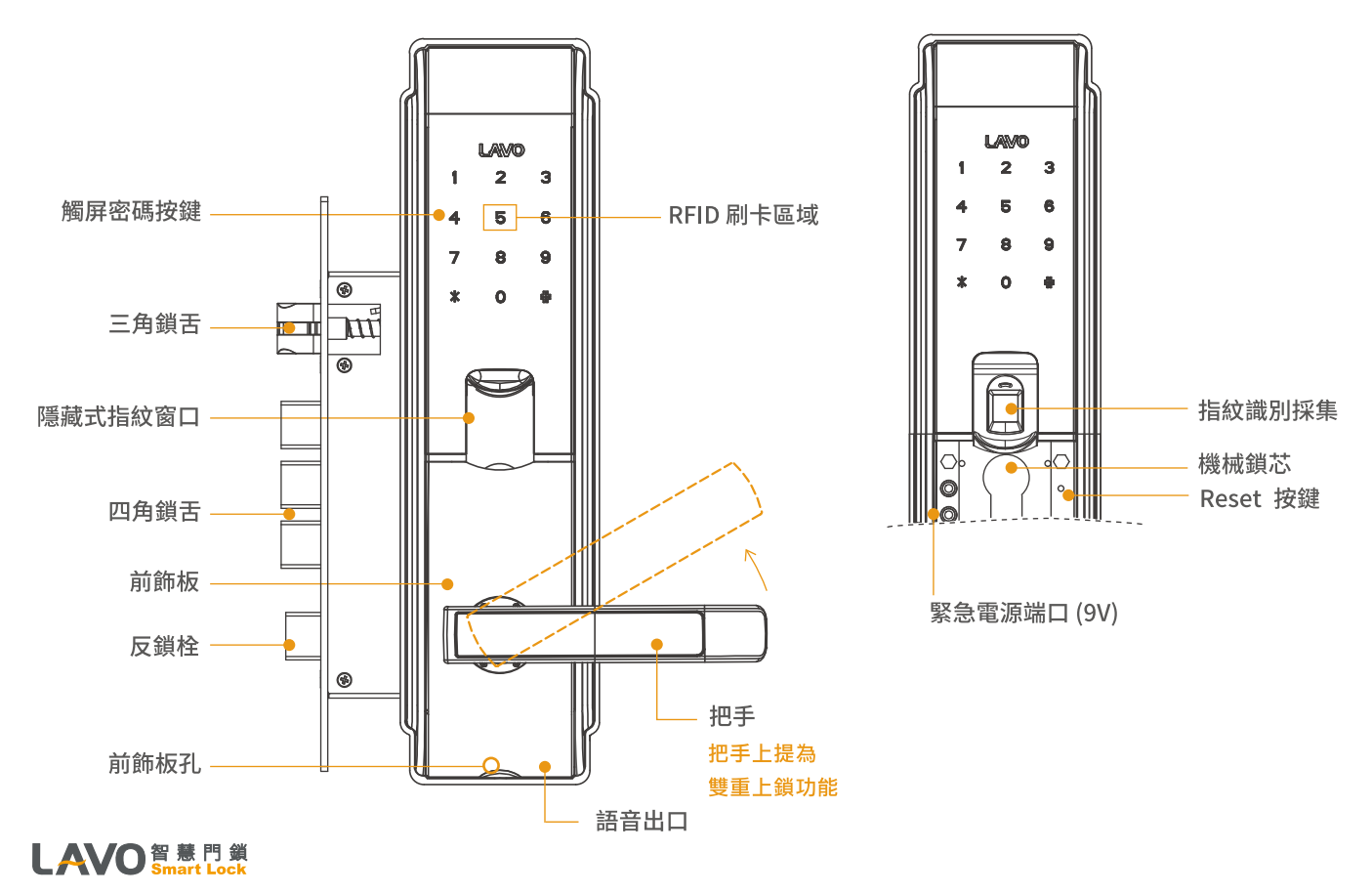

#### $\overline{\phantom{a}}$ 4. 鎖體各部件名稱 / 室內鎖體

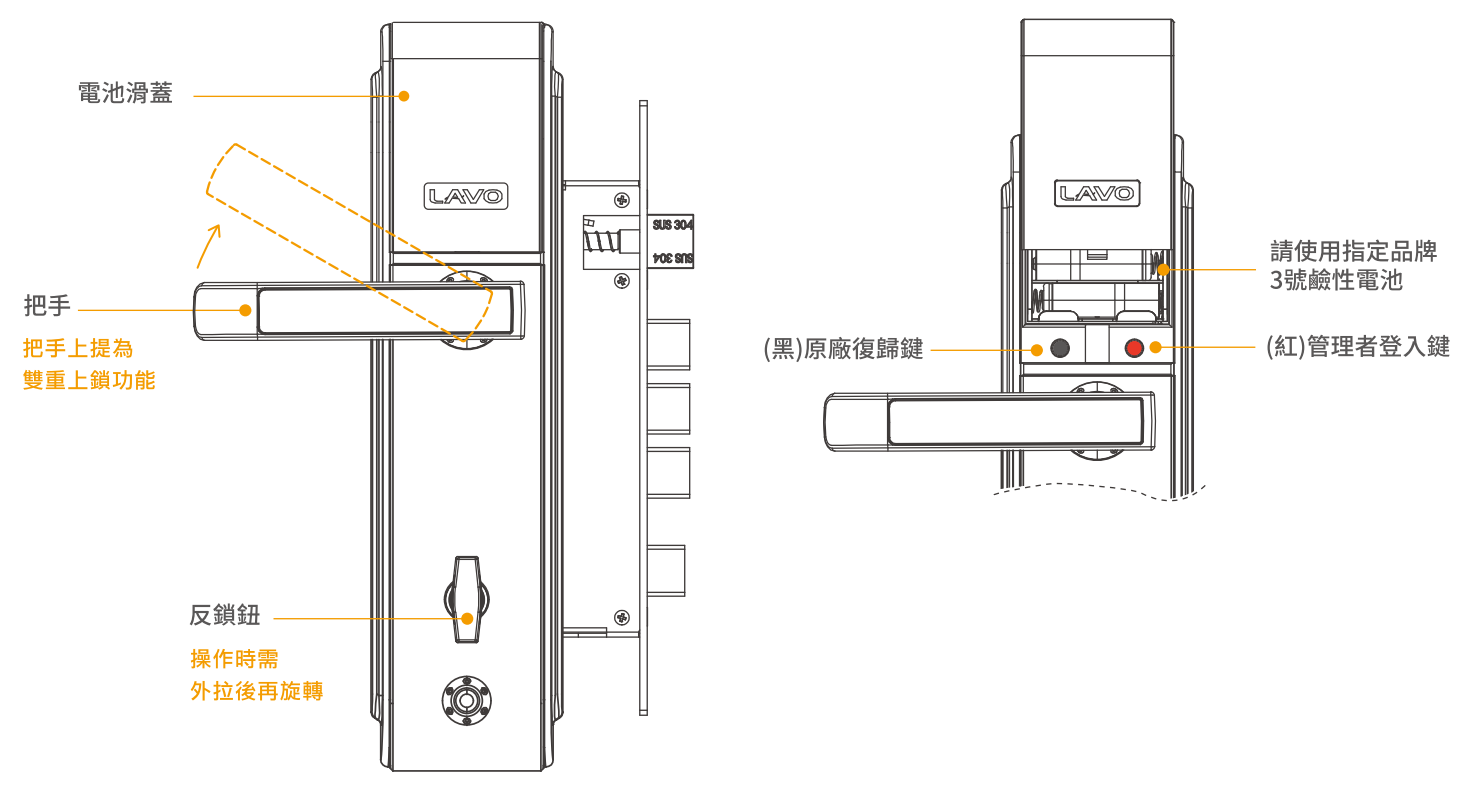

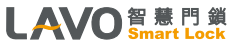

### 5. 快速入門指南 / 系統設定 / 按鍵說明

- 進入管理撰單:打開電池滑蓋,按紅色按鍵,輸入管理者密碼後按#鍵。
- 初始管理者密碼為123456(輸入密碼後,需按#鍵)

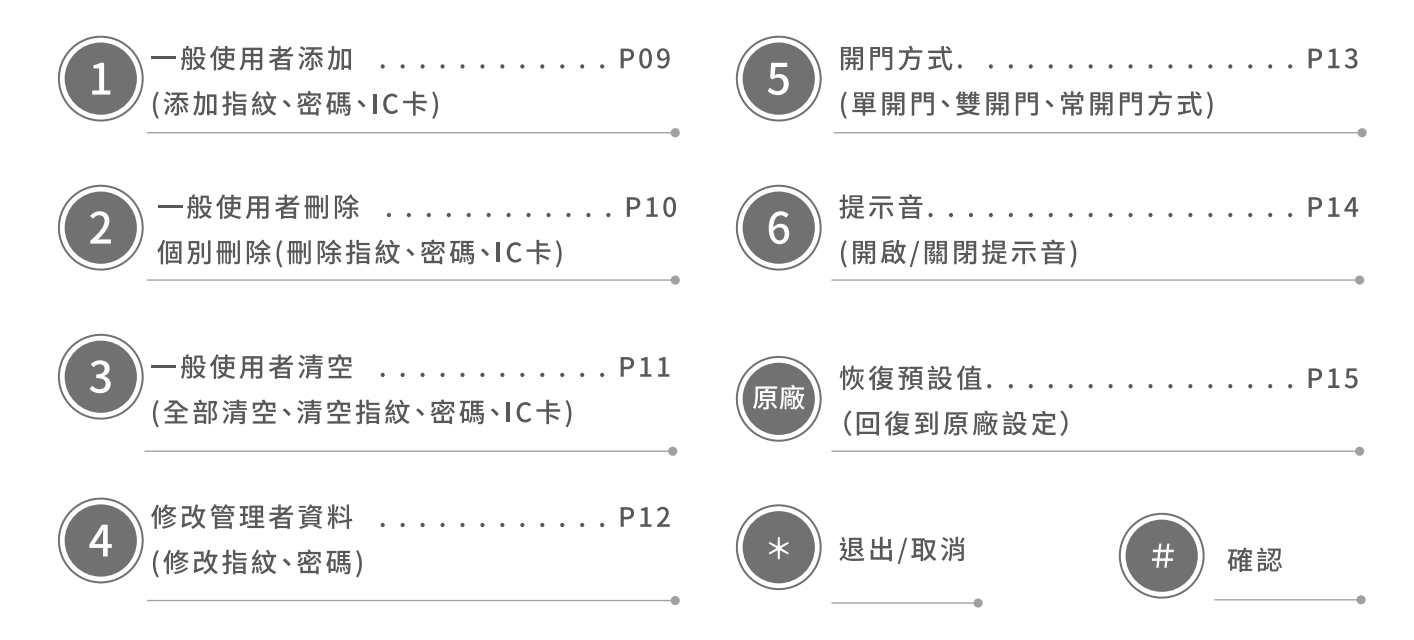

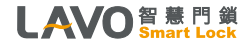

# **▼**<br>5-1. 操作說明 / 簡易流程圖

初始設定(原廠設定)

密碼或卡片功耗小於4.8V時,

語音提醒雷量不足。

管理者密碼: 123456 使用者密碼:無 (需自行設定)

### 恢復原廠

恢復原廠設置後,第一次登入管理撰單時,需先輸入原廠設定管理者密碼 (123456#),系統強制要求修改管理者密碼和添加2枚管理者指紋。

•方式1

(1)打開雷池蓋,在熄屏的情況下按住黑色按鍵約10秒(鎖會連續發出滴的聲音) ,語音會提示: 「已恢復到出廠狀態」 (2)鬆開按鍵,語音提示:「按\*鍵退出,按#鍵確認」。 (3)請按#鍵,才能恢復原廠設置。

#### ● 方式2

(1)進入後台(請參考進入後台方式),輸入管理者密碼後按#鍵 (2)按3→1

## 重要宣導!!

●請使用指定品牌3號鹼性電池。長時間不使用電子鎖,必須卸下電池,以免漏液。 雷子鎖若未使用雷池時,務必隨身攜帶機械鑰匙。

- •請將備用鑰匙放置門鎖區域之外妥善保存。
- ●室内若反鎖,則室外無法開啟,即時鑰匙也無法開啟,請特別注意。

## LAVO 智慧門鎖

**/**<br>5 - 1. 操作說明 / 簡易流程圖

# **進入後台**

### **方式1**

打開電池滑蓋,按紅色按鍵, 輸入管理者密碼後按#鍵

#### **方式2**

觸屏按0→1→#,輸入管理者密碼 後按#鍵

### **方式3**

觸屏按\*→#,輸入管理者密碼 後 按#鍵

# **卡片設定注意事項**

- 1.本機卡片可使用市售悠遊卡進行設定,容量100張, 超過100張之後的卡片會覆蓋第一張卡片,以此類推。
- 2.可自行購買超商或捷運公司販售之悠遊卡進行設定。
- 3.若有遺失卡片,重新設定新卡片即可,無須擔心遺失 舊卡片。
- 4.有悠遊卡標誌之銀行信用卡或各式聯名卡,有部分 卡片會因為發行單位加密封鎖而無法感應設定。 此為正常現象,請另選其他卡片使用。

LAVO 智慧門鎖

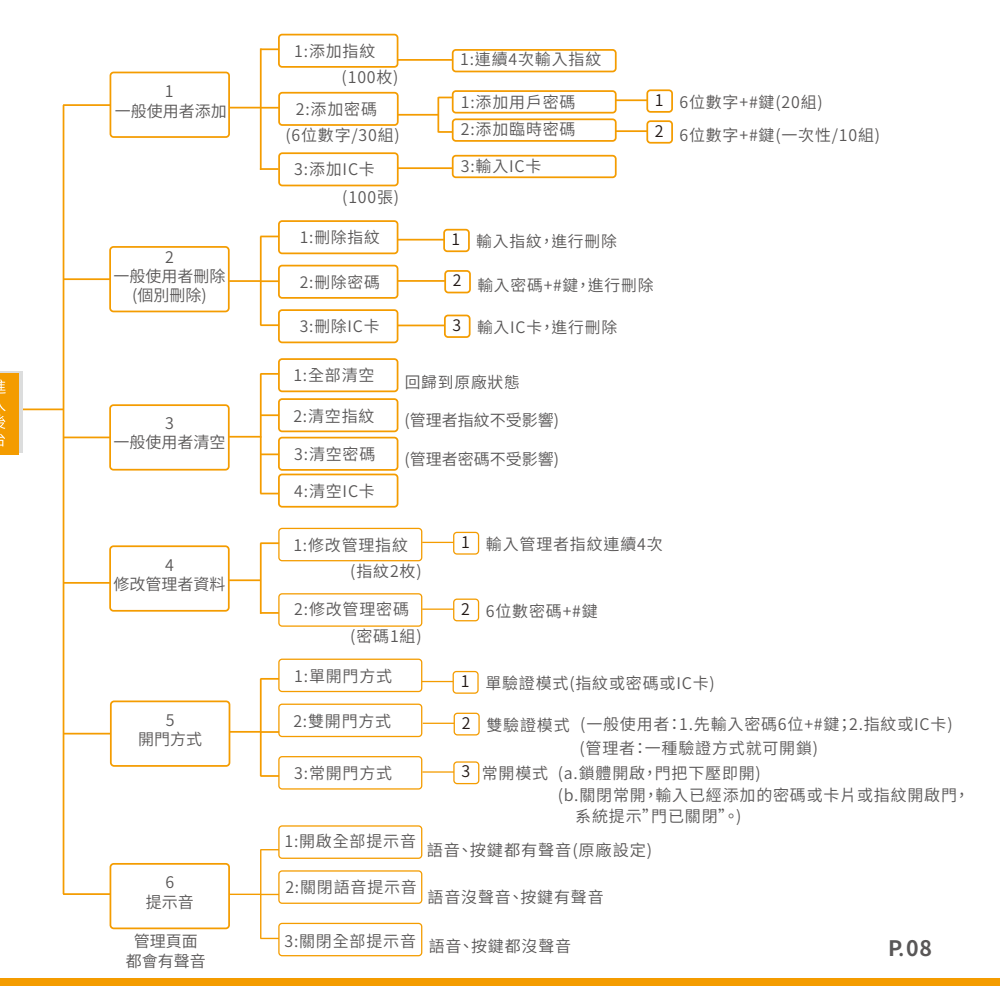

▼<br>5 - 2. 操作說明 / 一般使用者添加

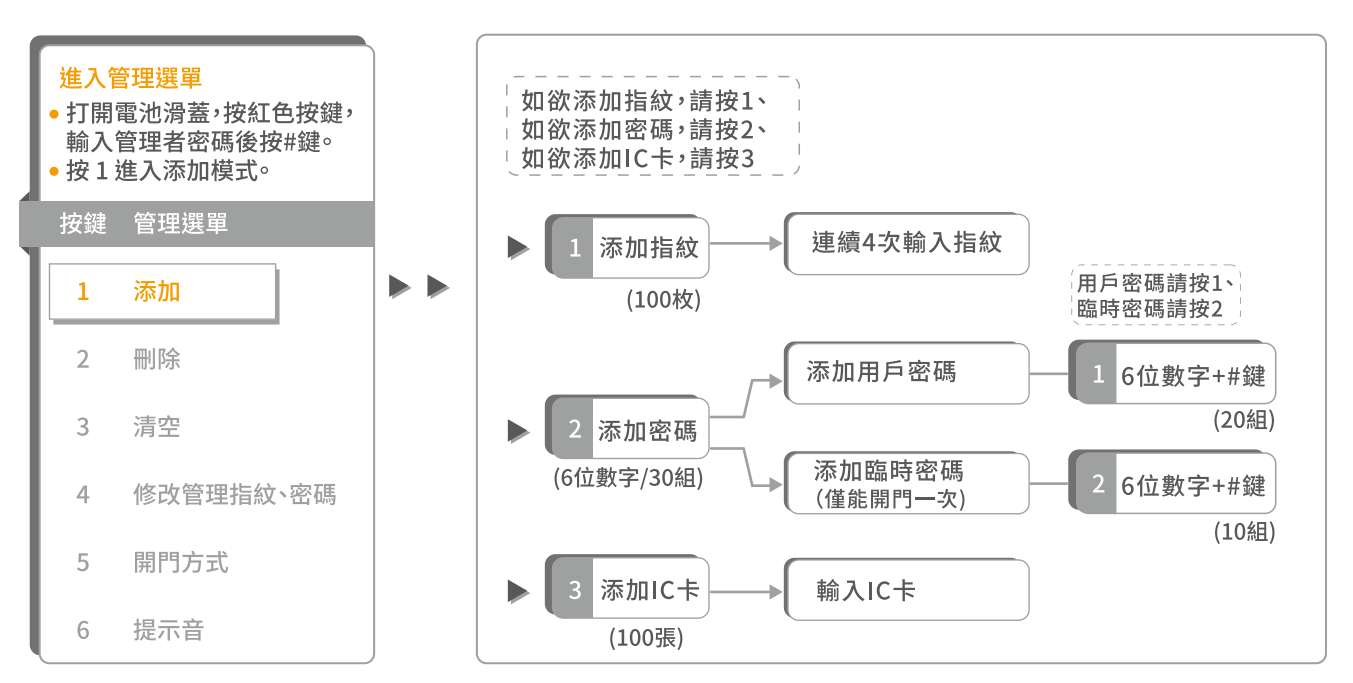

- 添加完畢後,按\*鍵退出管理撰單。  $\bullet$
- IC卡規格:

RFID- Mifare Classic 悠遊卡/ ISO 14443-4 卡/ 13.56MHz 門禁IC卡

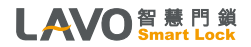

▼<br>5-3. 操作說明 / 一般使用者刪除(個別刪除)

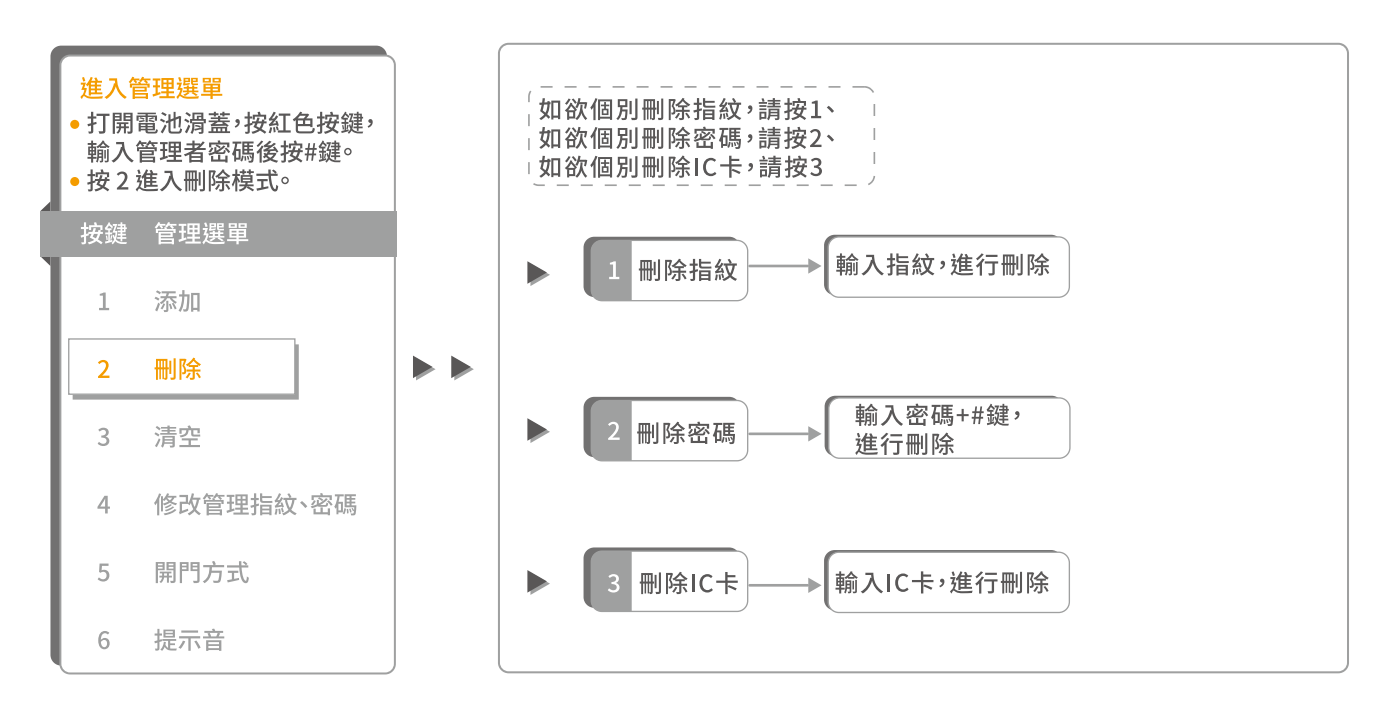

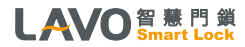

**▼**<br>5-4. 操作說明 / 一般使用者清空

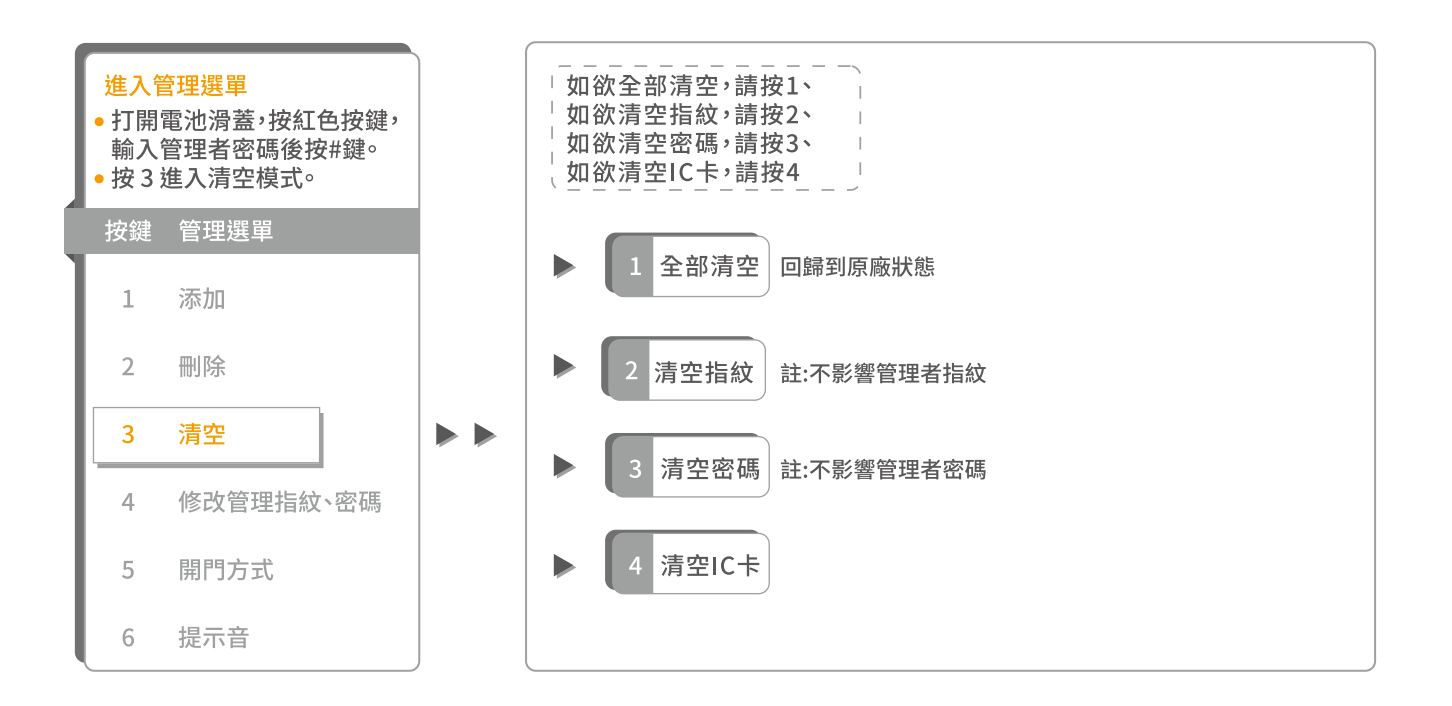

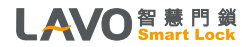

,<br><mark>\_ 5 - 5.</mark>操作說明 / 修改管理者資料

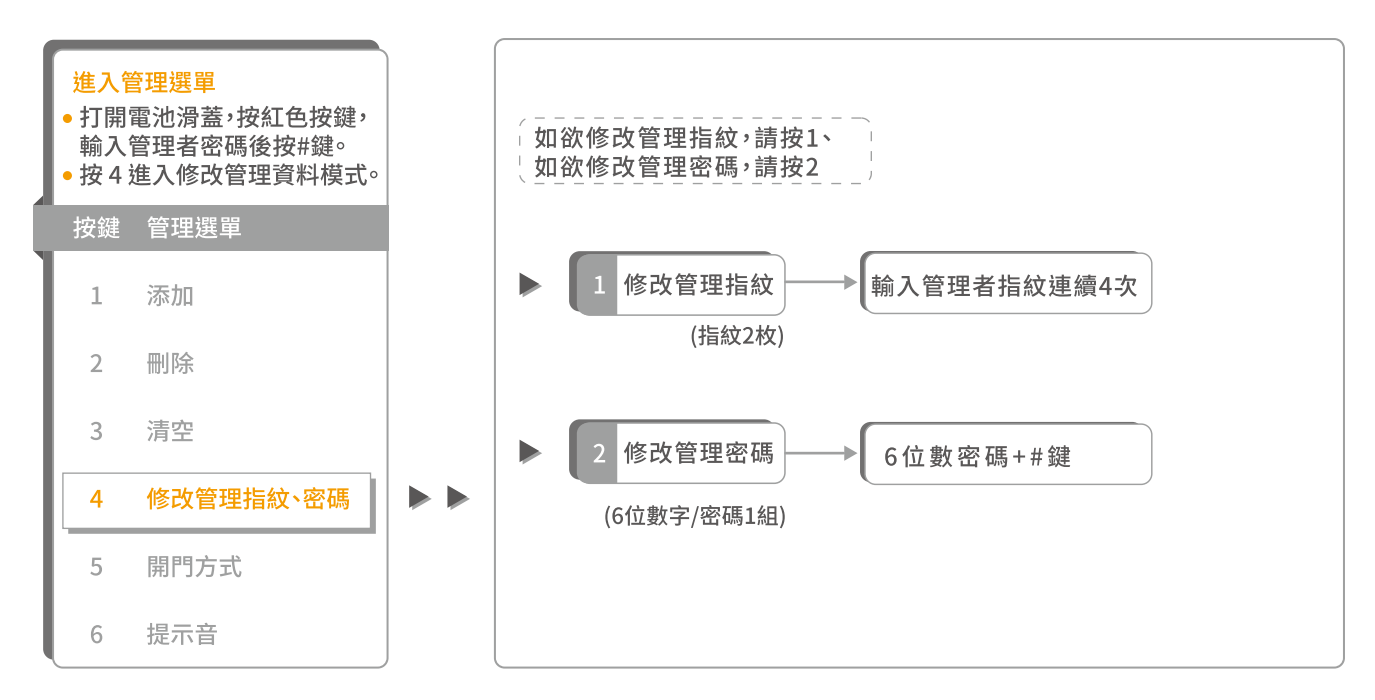

●註1:密碼長度為6位數字,產品出廠的管理者密碼為123456,購買安裝啓用前請先修改管理者密碼。

●註2:錯誤的密碼範例:①密碼必需為6位數。②輸入密碼後按到\*鍵。③兩次密碼輸入不相同。 第一、第二次輸入密碼錯誤會語音提示「輸入錯誤,請再輸入一次」,第三次輸入密碼錯誤會熄燈斷電,並 語音提示「輸入錯誤」。

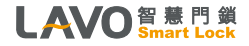

5-6. 操作說明 / 開門方式操作說明

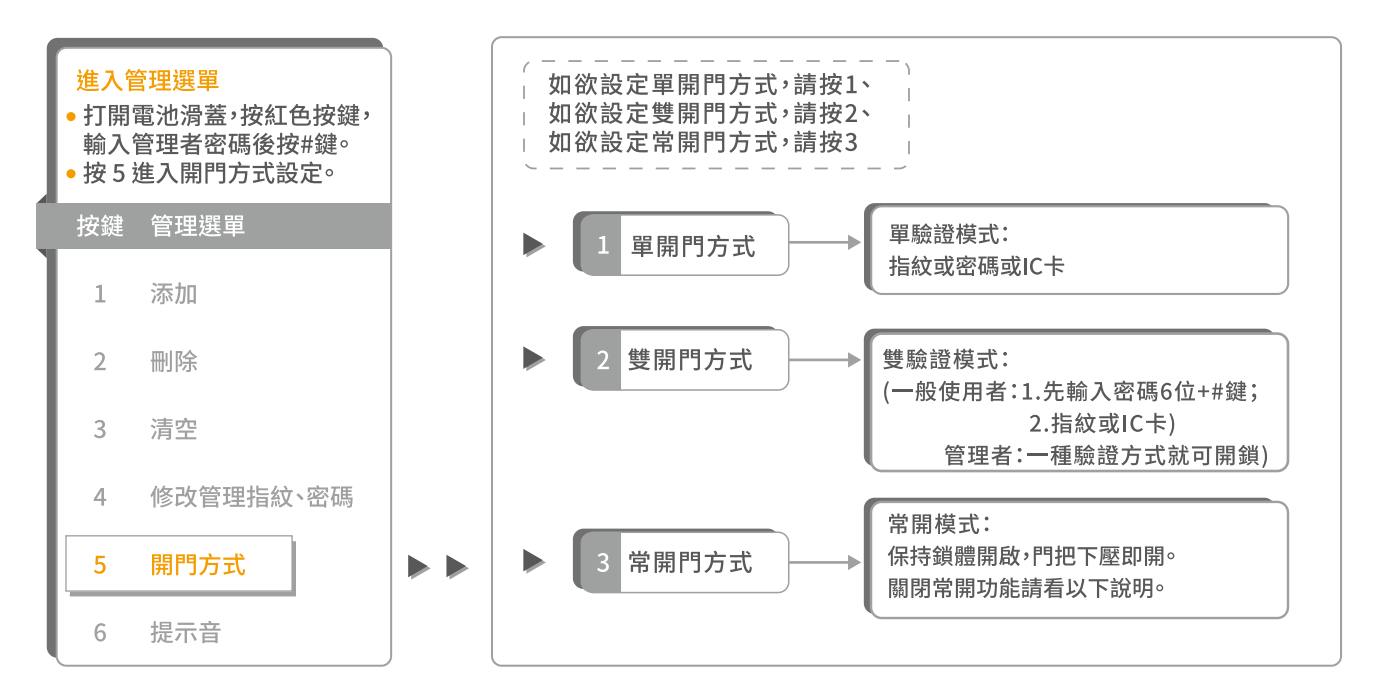

說明 ● 關閉常開功能:正常輸入正確密碼或指紋後系統會提示「門已關閉」,即同時關閉了常開功能。

•雙驗證模式功能:先輸入正確密碼後系統會提示「請按手指」,當密碼和指紋或卡片都正確時鎖才會開啟。 管理者可直接開鎖。

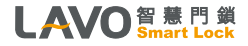

P.13

▼<br>5 - 7. 操作說明 / 提示音操作說明

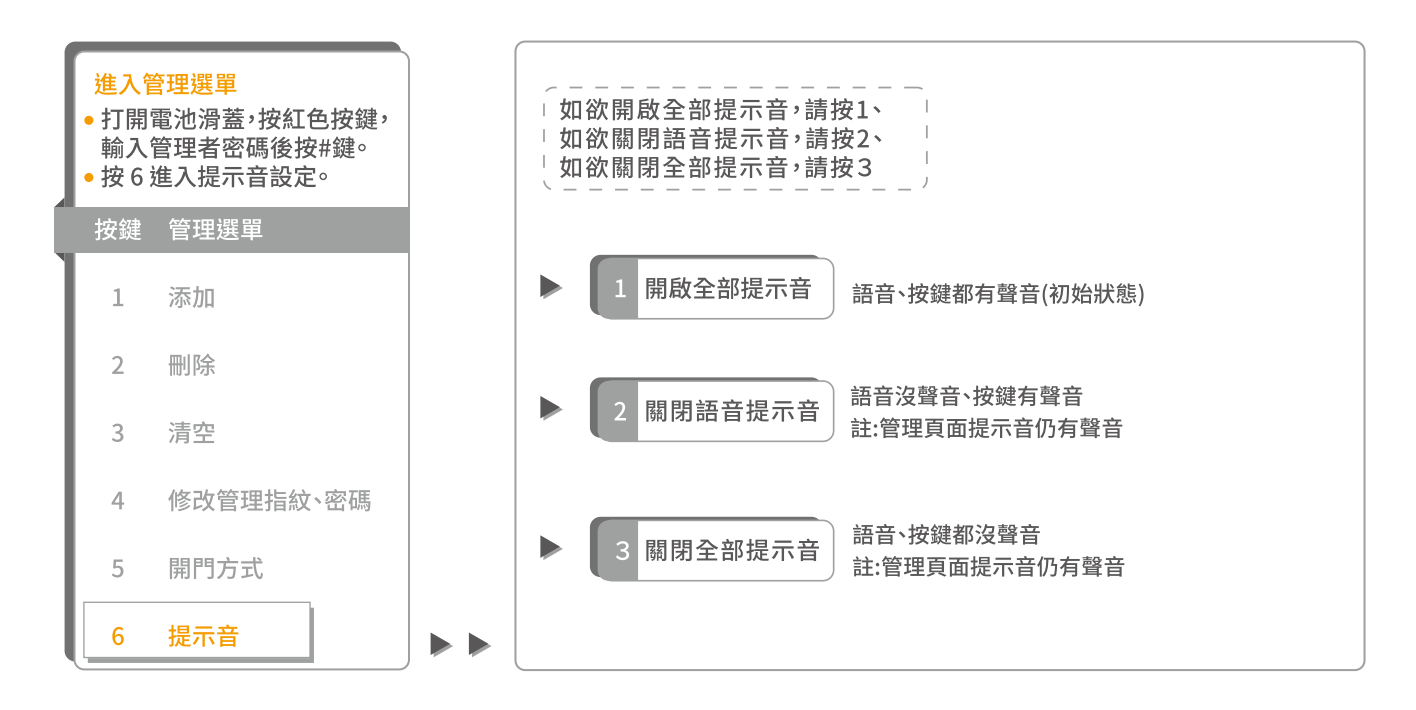

![](_page_15_Picture_2.jpeg)

**/**<br>5-8. 操作說明 / 恢復預設值

![](_page_16_Figure_2.jpeg)

- 選擇恢復預設值,將回復到原廠設定,包含回復:管理者密碼與使用者密碼、已添加指紋、已添加卡片。
- 原廠設定管理者密碼為123456(輸入密碼後,需按#鍵)。
- 恢復原廠設置後,第一次登入管理選單時,需先輸入原廠設定管理者密碼(123456#),系統強制要求修改管理者密碼和添加 2枚管理者指紋。

![](_page_16_Picture_6.jpeg)

### 6. 其它說明事項

- 1. 忘記密碼時,打開電池蓋,在熄屏的情況下按住黑色按鍵約10秒(鎖會連續發出滴的聲音),語音會 提示:「已恢復到出廠狀態」,鬆開按鍵後按#鍵,管理者密碼將會恢復到123456。啟動執行原廠設置 , 已 註 冊 的 使 用 者 密 碼 、指 紋 、卡 片 都 將 刪 除。
- 2. 輸入管理者密碼登入時,同時按下「#、\*」鍵則為常開模式。 如欲取消,請再次使用指紋或密碼登入開啟後則恢復正常模式。
- 3. 當 雷 池 沒 雷 或 低 雷 量 無 法 開 門 時,您 可 以 外 接 ( D C 9 V ) 雷 池,或 用 鑰 匙 開 啟 門 鎖,並 立 即 更 換 新 雷 池。
- 4. 當雷控失效或雷池沒雷時,您可以使用機械鑰匙開啟門鎖。 ※注意:請將備用鑰匙放置門鎖區域之外妥善保存。
- 5. 室內反鎖鈕功能:防止外部開鎖,此功能上鎖後無法透過任何功能,包含密碼、指紋、卡片、機械鑰匙 (視機型附加功能)解鎖開啟。

※ 注 意 : 若 遇 天 災 及 緊 急 狀 況 時 › 需 立 刻 解 除 反 鎖 鈕 功 能 › 以 利 外 部 谁 入 救 援 。

- 6. 本門銷裝置的計時元件會因環境溫差而有所差異。
- 7. 需遷移本產品安裝別處時,請與本公司聯繫(移機安裝費用另計)。
- 8. 若賣方因不可抗力事件而無法避免庫存短缺, 賣方應盡所有努力確保以公平及公正方式將庫存分配 予 買 方 或 相 似 產 品,若 因 不 可 抗 力 因 素 浩 成 缺 貨 無 法 履 行 安 裝,賣 方 將 退 還 訂 金。
- 9. 因產品功能持續優化,本公司有權更改設計,圖示僅供參考,銷售以實品為主。

![](_page_17_Picture_11.jpeg)

# 7. 保固條款

### 感謝您選購 LAVO門銷產品。

- 1. 關於本公司所提供之保固服務,除本保固條款外,請同時参閱下列規定,因保固服務之範圍及限制,亦應受下列規定 所制定之事項及內容之拘束:
	- a. 網站使用的期限與條款
	- b. 保密聲明
	- c. 服務的期限與條款
- 2. 依據保固條款的規定,送修或要求本公司提供服務時,客户必須出示保固卡正本,或原始購買證明的文件 (正本或影本,如原購買發票、出貨單)。凡不具備上開要件者,則應依公司收費標準酌收費用。
- 3. 本保固卡適用的範圍僅限於台灣/澎湖/金門/馬祖地區,且不得轉讓。
- 4. 您所購買的產品,將在下述保固期限內,針對因原物料及加工過程中產品的瑕疵而導致故障,提供保固服務。 a. LAVO所有的產品, 保固期一律為自購買之日起12個月內。(加保不在此限)
- 5. 您所購買的LAVO產品,其保固期間並不因:正在進行维修或已完成的修理或提供其他服務而延長,亦即該產品自 購買之日起計(但a項之情況除外,應以購買之日起算12個月) 12個月之期限屆至後,本公司即不負保固責任。 (例如:100年1月1日購入,100年10月1日因保固進行維修,該保固期間至100年12月31日,即已期滿)
- 6. 加購保固期,產品享有原廠一年以上及加購期限年之保固。
- 7. 上網登錄或寄送保固卡回函,如提供錯誤的資訊,即視同失效且自動放棄延長一年產品保固之權利,事關您的權利, 故您需確保資訊的正確與完整性。
- 8. 如您所購買的LAVO產品,依本公司的評估購買日期係已受到竄改(包括但不限於:銷毀或移除等情况),產品序號經 變浩、修正或未獲授權的任何第三人推行維修時,本公司即不負任何保固責任。

![](_page_18_Picture_13.jpeg)

保固條款

- 9. 於提供保固時,本公司保留「以更換您所購買的LAVO產品,用以取代修理」的權利;更換產品的要件,係依您所購 LAVO產品的現值或同等品等類似或升級的型號,無償更換。更換後的保固期限,仍依據原產品的保固期限為準。 (例如:100年1月1日購入,100年10月1日換新或更新零、組件,該保固期間至100年12月31日即已期滿)
- •10. 如因任何非不可歸責於本公司之因素(包括但不限於:零組件缺貨、運送逾時等),致使維修或服務延誤,無法進行或 無法完成時,本公司毋須擔負任何法律及賠償責任。
- 11. 有下列情況發生時,則本公司不負任何保固及賠償責任:
	- a. 非诱過台灣立晟金屬企業股份有限公司授權的經銷商購買產品。
	- b. 因灰塵、異物干擾、自然災害、閃雷、火災、水或液體物質侵蝕、曝曬下、不當使用或滲漏的雷洲,社會動亂,意外或 天災等原因所浩成的損害、瑕疵或故障。
	- c. 因使用不常雷力、不常安裝、連接其他不相容的設備,使用超過說明書所規定的雷壓,使用不相容的雷洲,違反 使用說明書上的注意事項/指示 /指導/規格說明書,以及因疏忽和濫用的不當使用所造成的損害、瑕疵或故障。
	- d. 將家用產品作為商業或工業上的使用,或被置於船上、汽車或移動交通工具上。
	- e. 外觀或表面處理的磨損。
	- f. 雷池及耗材零件。
	- g. 請使用清水或低於75%洒精擦拭。
	- h. 請勿使用漂白水、次氯酸水等刺激性、揮發及腐蝕性液體擦拭,造成外觀或表面處理磨損將不負保固責任。
- •12. 客戶的個資收集、保管、使用等概受(立晟金屬企業股份有限公司)不時修訂之隱私聲明約束。 請注意:在維修或服務的過程中,可能會遺失先前已輸入的記憶或設定。
- ●13.管理者須於門外自行保留"卡片及鑰匙一副"以備緊急開鎖用,若因未於門外保管鑰匙所產生售服費用將由買方支付。
- 聲明:依據保固條款的規定,於本公司提供維修服務後,如發現「產品」本身並無任何故障或缺陷時,本公司得酌收勞務及 車馬費用。

![](_page_19_Picture_15.jpeg)

![](_page_20_Picture_21.jpeg)

• 註1:實際功耗會根據安裝環境的溫度、濕度、使用次數和電池的品質會有所差異。

• 註2:電池放入電池盒時,請確認(+)(-)極,放入錯誤將導致電池漏液破損。

• 註3:電池請使用原廠指定品牌及規格的鹼性電池,不要混用新、舊電池。

![](_page_20_Picture_5.jpeg)

## 以上資料為公司所有,未經同意不得複製及修改內容!

![](_page_21_Picture_0.jpeg)

## 立晟金屬企業股份有限公司

![](_page_21_Picture_2.jpeg)

www.lavo.tw

### 集團總部

彰化市福東街66巷1號 I/T事業部 TEL: 04-732-2121 #242 / FAX: 04-732-2218 E-mail: info@lavo.tw

### (特約經銷商)

![](_page_21_Picture_6.jpeg)

### 展示中心

### 4 台北館

台北市復興北路2號8樓-1

TEL: 02-8772-6619 FAX: 02-8772-6839 E-mail: lcmtp@lcm.com.tw

![](_page_21_Picture_11.jpeg)

E-mail: lcmtc@lcm.com.tw

![](_page_21_Picture_13.jpeg)

新竹館 Ø. 新竹市東區埔頂路512號1樓

> TEL: 03-583-5686 FAX: 03-668-6987 E-mail: hihiyes123@gmail.com